# **Comment utiliser les widgets interactifs sur iPhone iPhoneLife et Astuce du jour**

Une nouvelle fonctionnalité amusante qui a fait ses débuts avec iOS 17 est les widgets interactifs très demandés.

Dans les itérations précédentes d'iOS, les widgets affichaient des bits d'informations ou de données.

Maintenant, avec iOS 17, vous pouvez réellement utiliser les widgets comme s'il s'agissait de mini-versions de l'application !

Cela inclut des choses comme cocher des rappels sur votre liste de tâches, allumer et éteindre vos lumières via le widget Accueil ou appuyer sur lecture ou pause sur votre Apple Music.

Voici comment cela fonctionne !

## **Pourquoi vous allez adorer cette astuce :**

- **Découvrez quels widgets sont interactifs afin de pouvoir les ajouter à votre écran d'accueil ou à votre affichage du jour.**
- **Apprenez à utiliser les widgets interactifs et à les intégrer dans l'utilisation quotidienne de votre iPhone.**

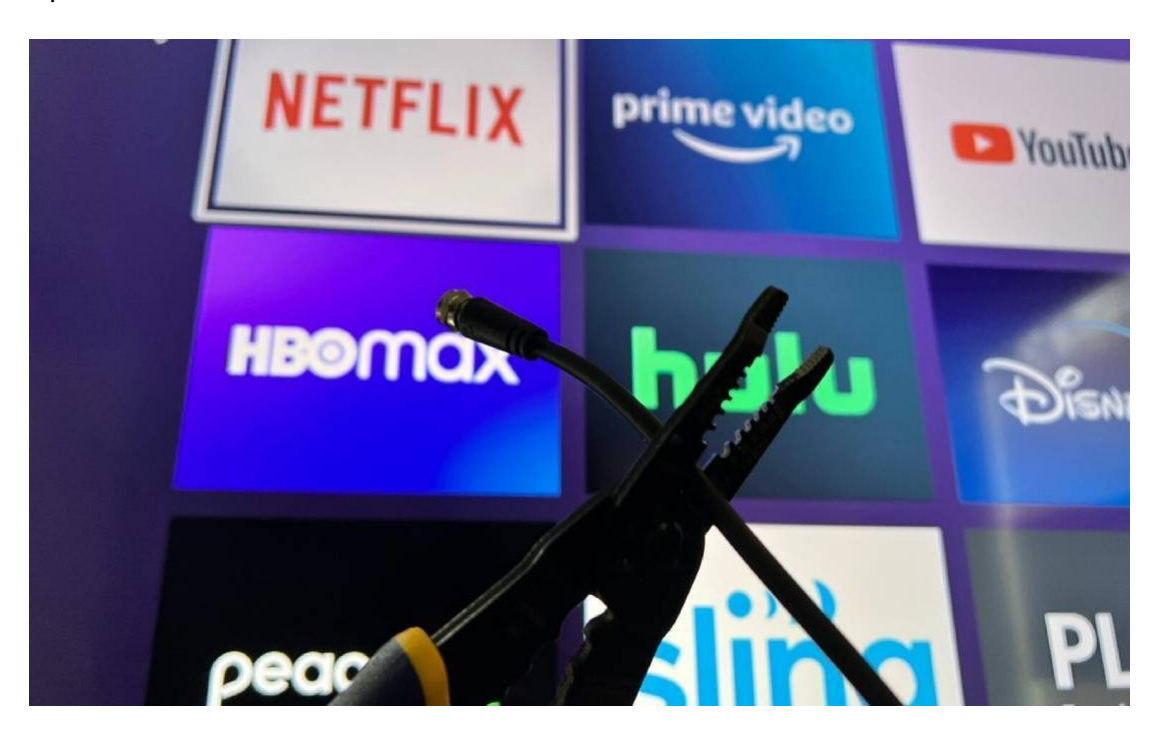

Sponsored

Coupe-cordon [hebdomadaire](https://cordcutterweekly.com/?utm_source=iphonelife)

Réduisez votre facture de télé !

[Apprenez à](https://cordcutterweekly.com/?utm_source=iphonelife) abandonner le câble et à dépenser moins en streaming avec Cord Cutter Weekly.

[Inscrivez-vous gratuitement](https://cordcutterweekly.com/?utm_source=iphonelife) pour obtenir des conseils, des informations et des offres qui vous permettront d'économiser de l'argent, afin de pouvoir suivre le rythme d'un monde de la télévision en constante évolution.

## **Comment utiliser les widgets interactifs sur iPhone**

#### **Configuration requise**

*Cette astuce fonctionne sur les iPhones exécutant iOS 17 ou une version ultérieure. Découvrez comment effectuer la [mise à jour vers iOS 17](https://www.iphonelife.com/content/how-to-update-to-ios-11-iphone-ipad).*

Avant de commencer, il est important de noter que tous les widgets disponibles ne sont pas interactifs. Pour la plupart, les widgets interactifs ont tendance à être des widgets pour les applications natives d'Apple. De plus, même parmi les applications natives d'Apple, toutes ne sont pas interactives car certaines applications n'ont pas beaucoup d'interactions avec elles.

C'est le cas d'applications comme Météo, Notes et Sommeil.

Au fil du temps, Apple peut mettre à jour le logiciel afin qu'il y ait des éléments interactifs pour ces applications, mais pour le moment, seule une poignée d'applications sont vraiment interactives.

#### **Voici quelques exemples d'applications interactives :**

- Contacts
- Podcasts (en anglais)
- Musique
- Rappels
- Domicile

#### **Procédure pas à pas interactive des widgets**

Vous pouvez suivre le tutoriel ci-dessous pour donner un exemple visuel du fonctionnement des nouveaux widgets interactifs.

Si vous aimez rester au courant des mises à jour logicielles les plus récentes d'Apple, assurez-vous de vous inscrire à notre [conseil du jour](https://www.iphonelife.com/dailytips?utm_source=tip&utm_medium=referral&utm_campaign=intext) gratuit !

1. Dans le **widget** Contacts, vous pouvez appuyer sur vos contacts les plus récents pour afficher une liste de toutes vos interactions au lieu de vous diriger directement vers le contact dans l'application Contacts.

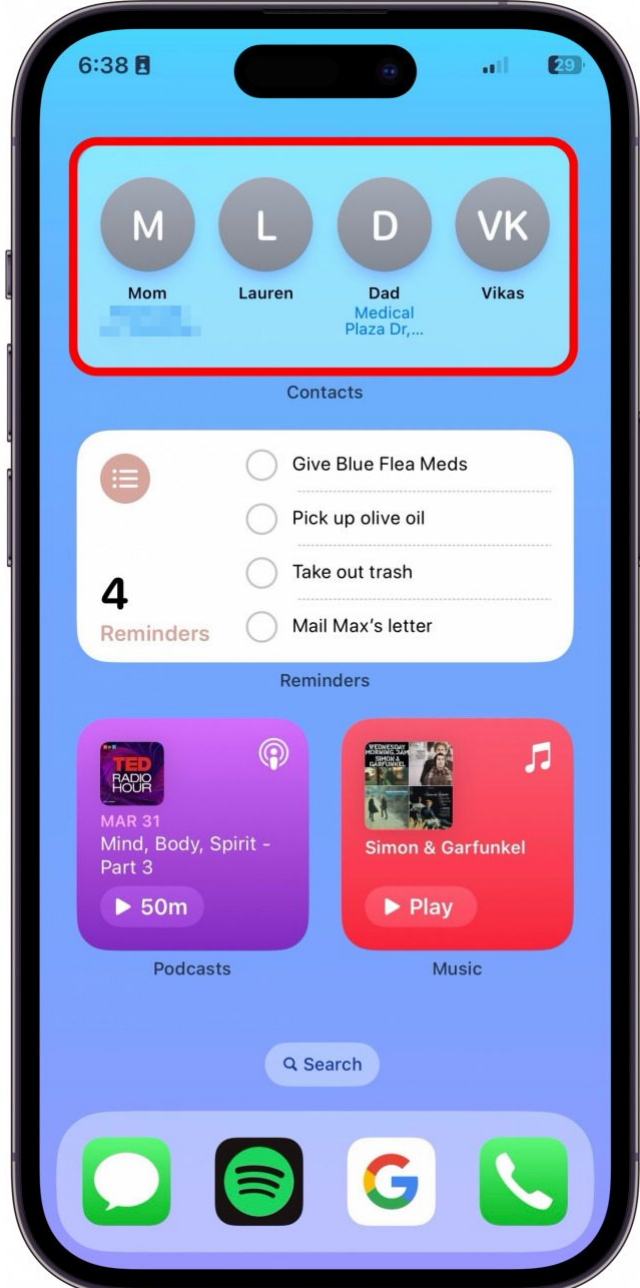

2. Le widget **Rappels** mis à jour vous permet de cocher vos tâches directement à partir du widget.

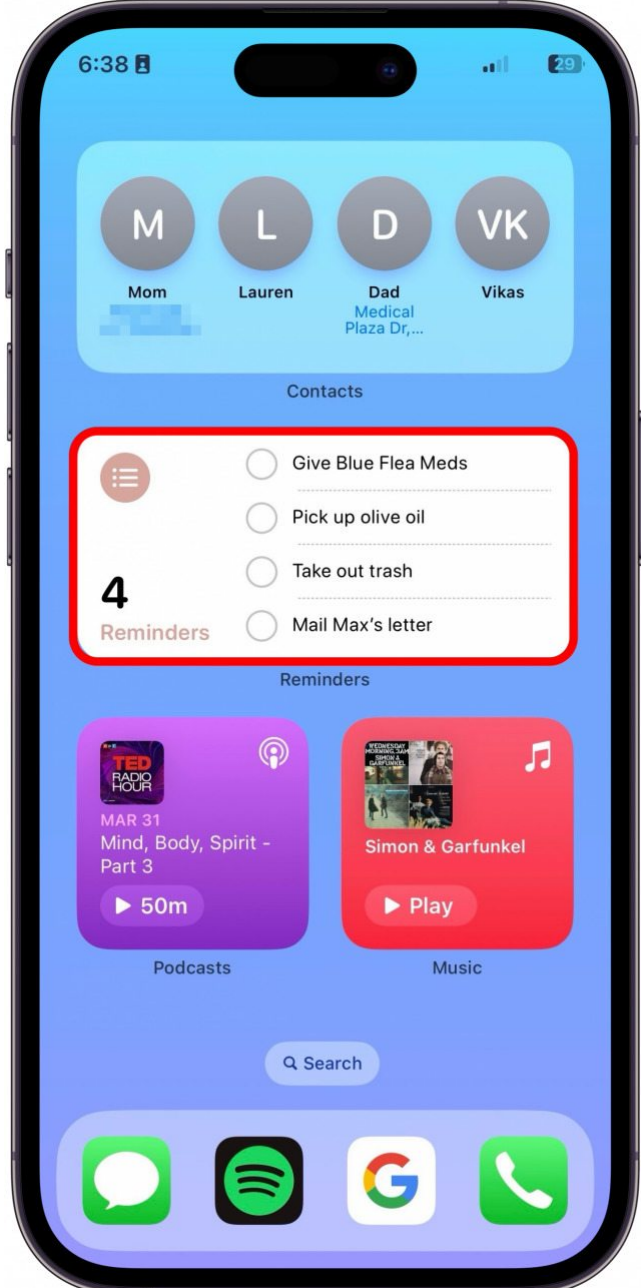

3. Sur le **widget Podcasts**, vous pouvez lire et mettre en pause votre podcast le plus récemment écouté.

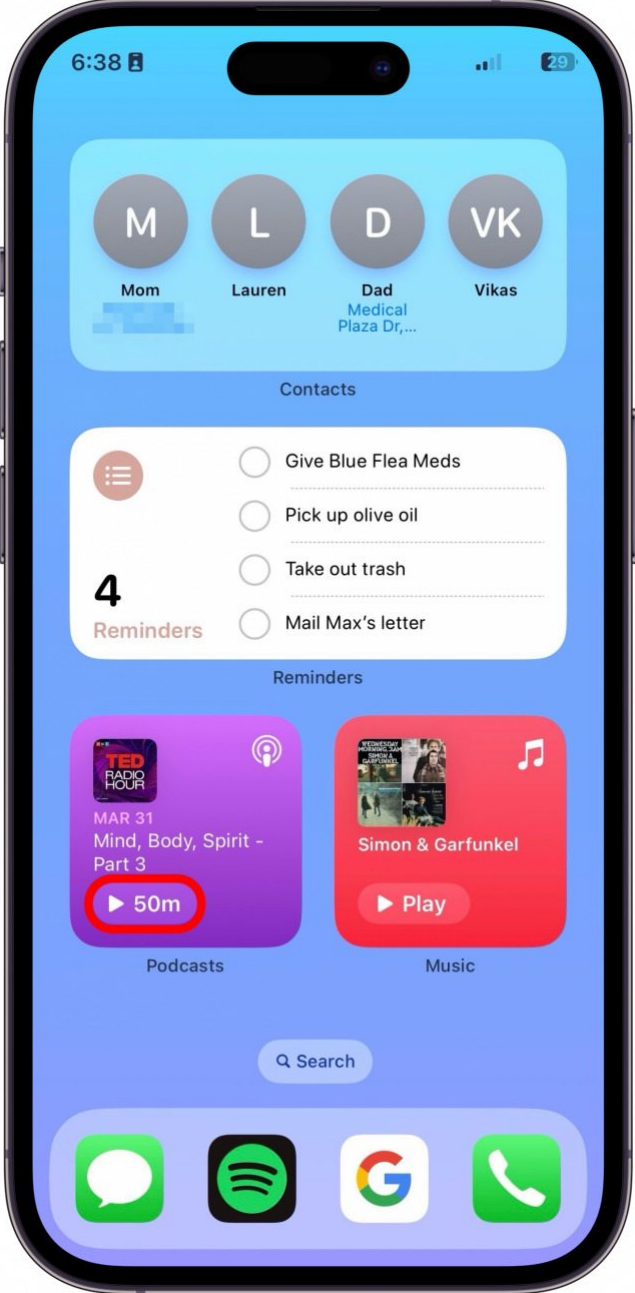

### **Vous appréciez votre conseil du jour ?**

Si vous souhaitez en savoir plus sur l'abonnement premium payant d'iPhone Life, [cliquez ici](https://insider.iphonelife.com/?t_ch=email&t_sch=daily&t_cmp=intext&utm_source=daily&utm_medium=email&utm_campaign=intext)

4. De même, sur le **widget Musique**, vous pouvez lire et mettre en pause la chanson la plus récente.

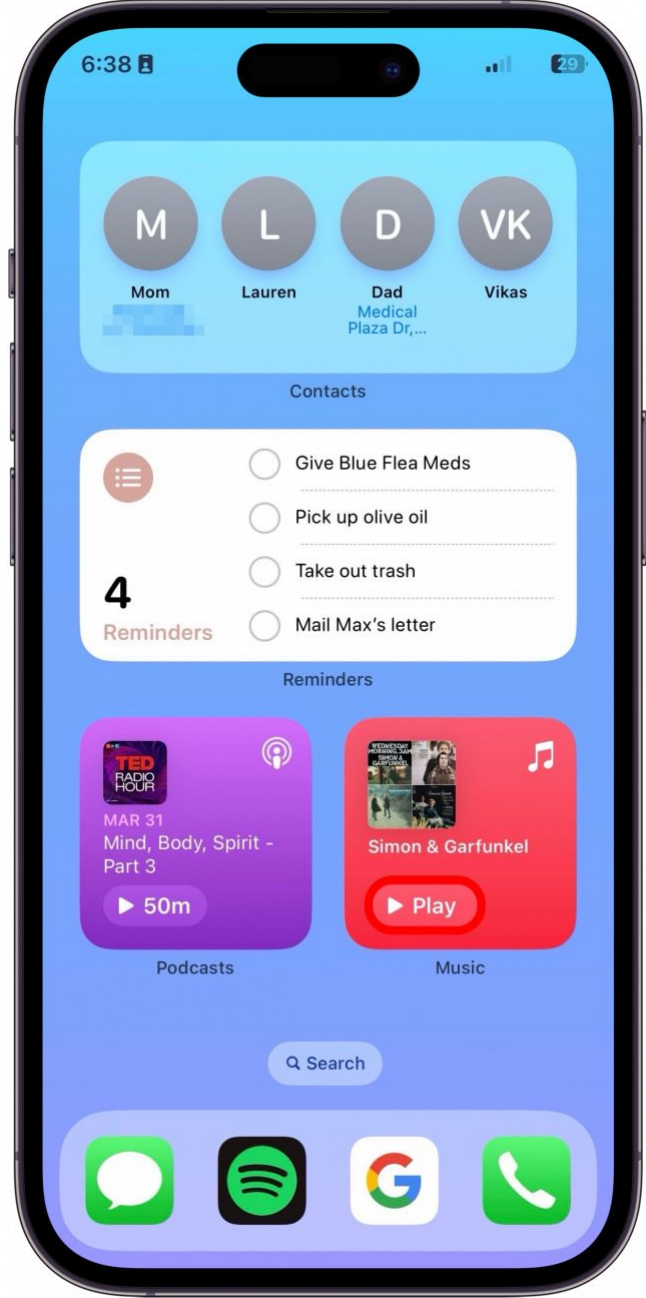

Ce ne sont là que quelques exemples des nouveaux widgets interactifs.

Je n'ai pas configuré Apple Home, mais cela semble également être un widget interactif très utile où vous pouvez allumer et éteindre les lumières directement à partir du widget.

*Recherche et mise en page par: Michel Cloutier CIVBDL 20231109 "C'est ensemble qu'on avance"*